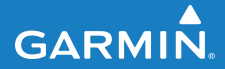

**Schnellstartanleitung**

# **F O R E R U N N E R ®   4 1 0**

#### GPS-FÄHIGE SPORTUHR MIT KABELLOSER SYNCHRONISATION

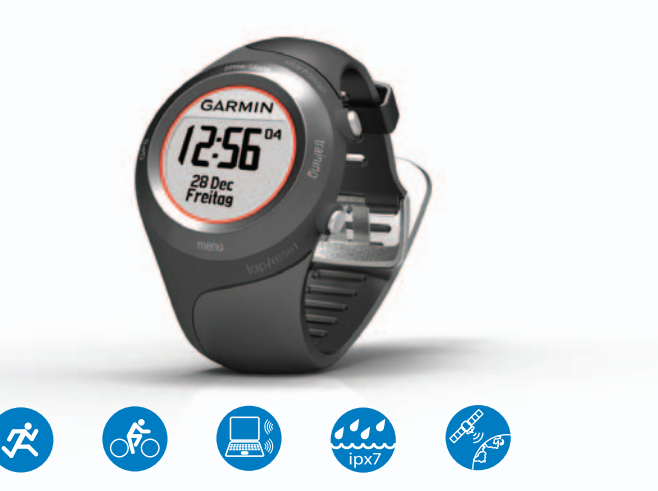

#### **Warnung**

Dieses Produkt ist mit einem Lithium-Ionen-Akku ausgestattet, der nicht ausgewechselt werden kann.

Lassen Sie sich stets von Ihrem Arzt beraten, bevor Sie ein Trainingsprogramm beginnen oder ändern. Lesen Sie alle Produktwarnungen und sonstigen wichtigen Informationen in der Anleitung *Wichtige Sicherheits- und Produktinformationen*, die dem Produkt beiliegt.

# **Achtung**

Der Forerunner darf nicht beim Schwimmen getragen werden. Wenn der Forerunner längere Zeit unter Wasser gehalten wird, kann dies im Gerät einen Kurzschluss verursachen, der in seltenen Fällen zu geringfügigen Hautreizungen oder -verbrennungen an der betroffenen Stelle führen kann.

# **Verwenden des Touch-Rings**

Die ringförmige Umrandung des Displays der Uhr ist eine Multifunktionstaste.

**Tippen:** Berühren Sie den Ring kurz, um eine Auswahl vorzunehmen, eine Menüoption zu ändern oder die Seiten zu wechseln.

**Länger berühren:** Berühren Sie eine der beschrifteten Flächen des Rings, um den Modus zu wechseln.

**Mit zwei Fingern berühren:** Berühren Sie mit zwei Fingern zwei Bereiche des Rings, um die Hintergrundbeleuchtung einzuschalten.

**Mit dem Finger über den Ring fahren (Bildlauf):** Berühren Sie den Ring, und fahren Sie dann mit dem Finger über den Ring, um verschiedene Menüoptionen anzuzeigen oder Werte zu vergrößern bzw. zu verkleinern.

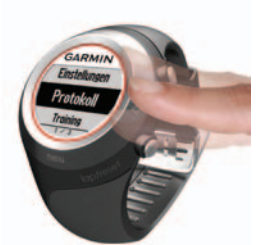

**Bereiche und Tasten des Touch-Rings**

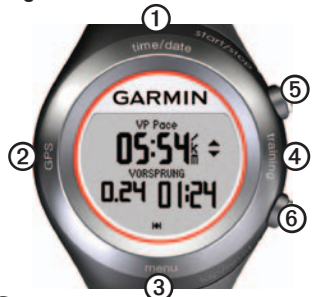

➊**time/date:** Zum Aufrufen des Uhrzeit-/ Datum-Modus länger berühren.

➋**GPS:** Zum Aufrufen der GPS-Funktionen länger berühren.

➌ **menu:** Zum Öffnen der Menüseite länger berühren.

➍**training:** Zum Aufrufen des Trainingsmodus länger berühren.

# ➎ **start/stop/enter:**

- **•** Zum Starten oder Anhalten der Stoppuhr im Trainingsmodus drücken.
- **•** Zum Auswählen drücken.
- **•** Zum Beenden des Energiesparmodus drücken.
- **•** Gedrückt halten, um die Uhr einzuschalten.

# ➏ **lap/reset/quit:**

- **•** Zum Erstellen einer neue Runde im Trainingsmodus drücken.
- **•** Gedrückt halten, um den Timer zurückzusetzen und die Aktivität im Trainingsmodus zu speichern.
- **•** Zum Verlassen eines Menüs oder einer Seite drücken.
- **•** Zum Beenden des Energiesparmodus drücken.

#### **Bedienungstipps für den Touch-Ring**

- **•** Beim Berühren des Rings muss ein ausreichender Kontakt hergestellt werden.
- **•** Berühren Sie den Ring an der äußeren beschrifteten Umrandung und nicht im inneren Ringbereich nahe des Uhrendisplays.
- **•** Führen Sie jede Auswahl auf dem Ring einzeln durch.
- **•** Berühren Sie den Ring während der Bedienung nicht mit einem anderen Finger.
- **•** Tragen Sie bei der Bedienung des Rings keine dicken Handschuhe.

#### **Sperren des Rings**

Damit der Ring nicht versehentlich betätigt wird (z. B. aufgrund von feuchter Kleidung oder unbeabsichtigten Stößen), drücken Sie gleichzeitig die Tasten **enter** und **quit**. Drücken Sie erneut gleichzeitig **enter** und **quit**, um den Ring zu entsperren.

#### **Energiesparmodus**

Werden eine gewisse Zeit lang keine Eingaben vorgenommen, schaltet der Forerunner in den Energiesparmodus. Das Gerät ist inaktiv, wenn die Stoppuhr nicht läuft, wenn Sie über die Navigationsfunktion kein Ziel ansteuern, aber trotzdem die Navigationsseite anzeigen, und wenn Sie keine Tasten gedrückt oder den Ring berührt haben.

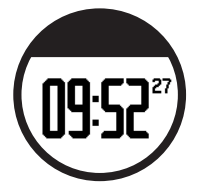

Im Energiesparmodus wird die Uhrzeit angezeigt, Sie können die Hintergrundbeleuchtung einschalten und die ANT+™- Computerverbindung nutzen. Drücken Sie die Tasten **enter** oder **quit**, um den Energiesparmodus zu beenden.

#### **Ausschalten**

Um den Akku zu schonen, können Sie den Forerunner ausschalten, wenn Sie ihn nicht verwenden.

- 1. Berühren Sie den Bereich **menu** länger, und wählen Sie **Einstellungen** > **System** > **Ausschalten**.
- 2. Wählen Sie **Ja**.

Halten Sie die Taste **enter** gedrückt, um den Forerunner einzuschalten.

# **Aufladen des Akkus**

Das Gerät wird im ausgeschalteten Zustand geliefert, um den Akku zu schonen. Laden Sie den Forerunner vor der ersten Verwendung mindestens drei Stunden lang auf.

**Hinweis**: Zur Vermeidung von Korrosion trocknen Sie die Ladekontakte und den umliegenden Bereich gut ab, bevor Sie mit dem Laden beginnen.

**TIPP**: Der Forerunner kann nicht aufgeladen werden, wenn die Temperatur außerhalb des Bereichs von 0 °C–50 °C (32 °F–122 °F) liegt.

- 1. Schließen Sie den USB-Anschluss des Ladeklemmen-Kabels an das Netzteil an.
- 2. Schließen Sie das Netzteil an eine Steckdose an.
- 3. Richten Sie die Stifte der Ladeklemme auf die Kontakte an der Rückseite des Geräts aus.

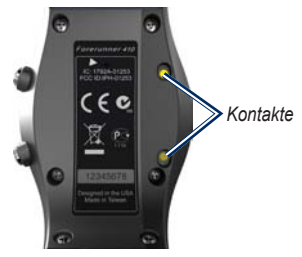

4. Schieben Sie die Ladeklemme über das Display des Geräts.

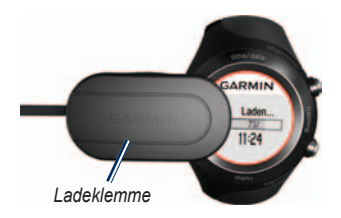

Die Betriebsdauer eines vollständig aufgeladenen Akkus hängt von der Verwendung ab. Bei einem vollständig aufgeladenen Akku kann der Forerunner mit GPS bis zu 8 Stunden lang betrieben werden. Weitere Informationen finden Sie im Benutzerhandbuch.

## **Konfigurieren des Geräts**

Folgen Sie bei der ersten Verwendung des Forerunner den angezeigten Anweisungen, um sich mit der Bedienung des Rings vertraut zu machen, das Benutzerprofil einzurichten und das Gerät zu konfigurieren.

Das Benutzerprofil wird vom Gerät für die Berechnung des Kalorienverbrauchs herangezogen.

Wenn Sie einen ANT+-Herzfrequenzsensor benutzen, wählen Sie beim Einstellen **Ja**, um die Geräteverbindung (Koppeln) zwischen Herzfrequenzsensor und Forerunner herzustellen. Weitere Informationen finden Sie auf [Seite](#page-6-0) 7.

#### **Erfassen von Satellitensignalen**

Um die richtige Uhrzeit einzustellen und den Forerunner verwenden zu können, müssen Sie GPS-Satellitensignale erfassen. Es kann einige Minuten dauern, bis Satellitensignale empfangen werden.

**Hinweis**: Zum Ausschalten des GPS-Empfängers und zum Verwenden des Forerunner in Innenräumen berühren Sie **GPS** etwas länger. Wählen Sie **Aus** für **GPS**.

**Hinweis**: Im Energiesparmodus können Sie keine GPS-Satellitensignale erfassen. Drücken Sie zum Beenden des Energiesparmodus die Taste **enter** oder **quit**.

1. Begeben Sie sich im Freien an eine für den Empfang geeignete Stelle. Vergewissern Sie sich, dass die Antenne des Forerunner nach oben gerichtet ist, um einen optimalen Empfang zu gewährleisten.

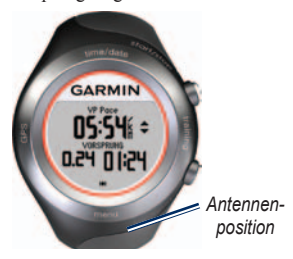

- 2. Berühren Sie den Bereich **training** länger, um den Trainingsmodus aufzurufen.
- 3. Bleiben Sie stehen, und bewegen Sie sich erst, wenn die Seite **Suche Satelliten** nicht länger angezeigt wird.

Wenn Sie Satellitensignale empfangen, wird das HHGPS-Symbol auf den Trainingsmodusseiten angezeigt.

#### <span id="page-6-0"></span>**Anlegen des Herzfrequenzsensors**

**Hinweis**: Wenn Sie nicht über einen Herzfrequenzsensor verfügen, können Sie diesen Schritt überspringen.

Tragen Sie den Herzfrequenzsensor unterhalb des Brustansatzes direkt auf der Haut. Er muss so dicht anliegen, dass er beim Laufen nicht verrutscht.

1. Befestigen Sie das Modul des Herzfrequenzsensors  $\mathbf{\odot}$  am Gurt.

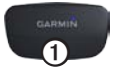

2. Befeuchten Sie beide Elektroden ➋ auf der Rückseite des Gurts, um eine optimale Übertragung zwischen Brust und Sender zu ermöglichen.

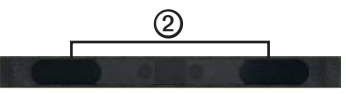

3. Legen Sie sich den Gurt um die Brust, und befestigen Sie die Enden aneinander.

Das Garmin-Logo darf nicht auf dem Kopf stehen.

4. Der Forerunner muss sich in Reichweite (3 m) des Herzfrequenzsensors befinden.

**TIPP**: Werden die Herzfrequenzdaten fehlerhaft oder gar nicht angezeigt, müssen Sie möglicherweise den Gurt enger stellen oder sich ca. 5 bis 10 Minuten aufwärmen.

Nachdem Sie den Herzfrequenzsensor angelegt haben, befindet sich das Gerät im Standby-Modus und ist sendebereit. Wenn der Herzfrequenzsensor gekoppelt ist, wird eine Meldung angezeigt, und das Herzfrequenz-Symbol wird im Trainingsmodus angezeigt.

**Hinweis**: Weitere Informationen zum Herzfrequenzsensor finden Sie im *Benutzerhandbuch für den Forerunner 410*.

# **Beginnen des Trainings**

- 1. Berühren Sie **training** etwas länger.
- 2. Drücken Sie **start**, um die Stoppuhr zu starten.
- 3. Drücken Sie nach dem Lauf die Taste **stop**.
- 4. Halten Sie **reset** gedrückt, um Ihre Laufdaten zu speichern und die Stoppuhr zurückzusetzen.

#### <span id="page-7-0"></span>**Herunterladen von kostenloser Software**

Mit ANT Agent™ kann der Forerunner das webbasierte Trainingstool Garmin Connect™ sowie das computergestützte Trainingstool Garmin Training Center® verwenden.

- 1. Rufen Sie die Website <www.garmin.com/intosports>auf.
- 2. Wählen Sie **Trainieren mit Garmin**.
- 3. Folgen Sie den Anweisungen auf dem Bildschirm, um ANT Agent herunterzuladen und zu installieren.

#### **Koppeln von Computer und Forerunner**

**Hinweis**: Bevor Sie den USB ANT Stick™ an den Computer anschließen, müssen Sie die kostenlose Software herunterladen, damit die erforderlichen USB-Treiber installiert werden ([Seite](#page-7-0) 8).

1. Schließen Sie den USB ANT Stick an einen freien USB-Anschluss des Computers an.

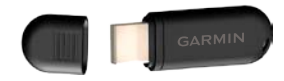

- 2. Der Forerunner muss sich in Reichweite (3 m) des Computers befinden.
- 3. Wenn ANT Agent den Forerunner erkannt hat, zeigt ANT Agent die Geräte-ID an, und Sie werden aufgefordert, die Kopplung zu bestätigen. Wählen Sie **Ja**.

4. Der Forerunner sollte dieselbe Zahl wie der ANT Agent anzeigen. Wenn dies der Fall ist, wählen Sie auf dem Forerunner die Option **Ja**, um die Kopplung abzuschließen.

## **Übertragen von Daten auf den Computer**

Der Forerunner muss sich in Reichweite (3 m) des Computers befinden. ANT Agent überträgt Daten automatisch zwischen dem Forerunner und Garmin Connect bzw. Garmin Training Center.

**Hinweis**: Bei großen Datenmengen kann dies einige Minuten in Anspruch nehmen. Die Gerätefunktionen sind während der Datenübertragung nicht verfügbar.

Jetzt können Sie mit Garmin Connect oder Garmin Training Center Ihre Trainingsdaten anzeigen und analysieren.

## **Zurücksetzen des Geräts**

Wenn der Forerunner nicht mehr reagiert, setzen Sie ihn zurück. Halten Sie gleichzeitig die Tasten **enter** und **quit** gedrückt, bis sich das Display abschaltet (ca. 7 Sekunden). Durch diesen Vorgang werden keine Daten oder Einstellungen gelöscht.

# **Produktregistrierung**

Helfen Sie uns, unseren Service weiter zu verbessern, und füllen Sie die Online-Registrierung noch heute aus. Rufen Sie die Website<http://my.garmin.com>auf. Bewahren Sie die Originalquittung oder eine Fotokopie an einem sicheren Ort auf.

## **Weitere Informationen**

Weitere Informationen zu den Funktionen und Einstellungen des Geräts finden Sie im Benutzerhandbuch.

# **Kontaktaufnahme mit Garmin**

Setzen Sie sich mit dem Support von Garmin in Verbindung, falls beim Umgang mit dem Gerät Fragen auftreten. Besuchen Sie in den USA die Website <www.garmin.com/support>, oder wenden Sie sich telefonisch unter +1-913-397-8200 oder +1-800-800-1020 an Garmin USA.

In Großbritannien wenden Sie sich telefonisch unter 0808-238-0000 an Garmin (Europe) Ltd.

Besuchen Sie in Europa die Website <www.garmin.com/support>, und klicken Sie auf **Contact Support**, um Supportinformationen für das jeweilige Land zu erhalten. Alternativ können Sie sich telefonisch unter +44 (0) 870-850- 1241 an Garmin (Europe) Ltd. wenden.

© 2010 Garmin Ltd. oder deren Tochtergesellschaften Garmin®, Garmin Training Center® und Forerunner® sind Marken von Garmin Ltd. oder deren Tochtergesellschaften und in den USA und anderen Ländern eingetragen. Garmin Connect™, ANT™ und ANT+™ sind Marken von Garmin Ltd. oder deren Tochtergesellschaften. Diese Marken dürfen nur mit ausdrücklicher Genehmigung von Garmin verwendet werden. Aktuelle Software-Updates (mit Ausnahme von Kartendaten) erhalten Sie während der gesamten Nutzungsdauer des Produkts von Garmin kostenlos auf der Garmin-Website unter [www.garmin.com.](www.garmin.com)

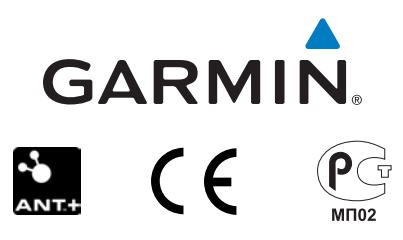

Garmin International, Inc. 1200 East 151st Street, Olathe, Kansas 66062, USA

Garmin (Europe) Ltd. Liberty House, Hounsdown Business Park, Southampton, Hampshire, SO40 9LR UK

> Garmin Corporation No. 68, Jangshu 2nd Road, Sijhih, Taipei County, Taiwan

September 2010 Teilenummer 190-01274-52 Überarb. A Gedruckt in Taiwan